## **厦门大学推免生复试报名缴费操作指南**

1. 新生通过手机扫描二维码,进入"厦门大学研究生复试报名费"收 费平台。

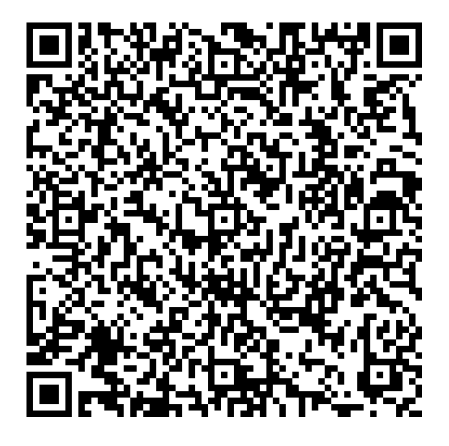

2. 选择缴费类别, "推免"。

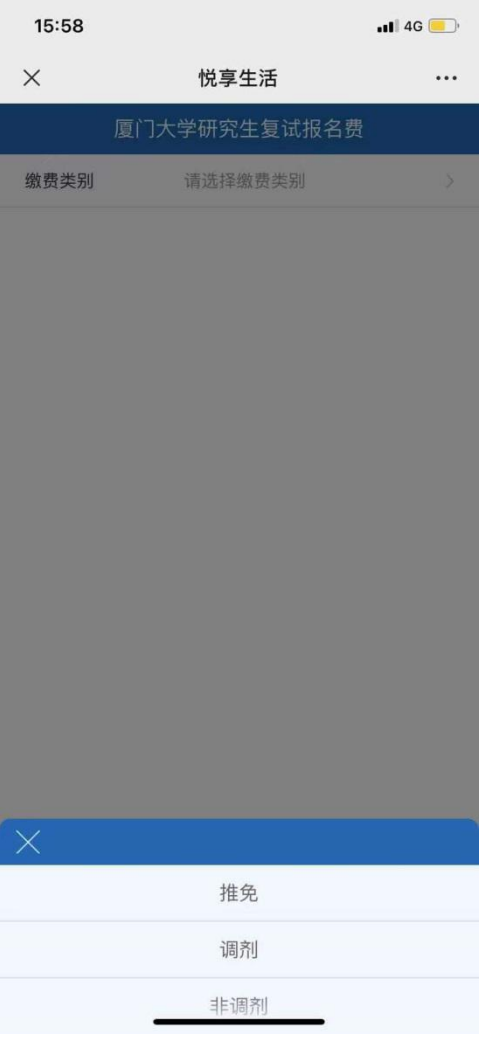

3.进入收费界面后,填写考生姓名,报考学院,报考系别,手机号码 和邮箱地址。(注意事项:邮箱地址用于接收缴费发票,请务必填写 准确,目前平台仅支持建行账号支付和微信支付)

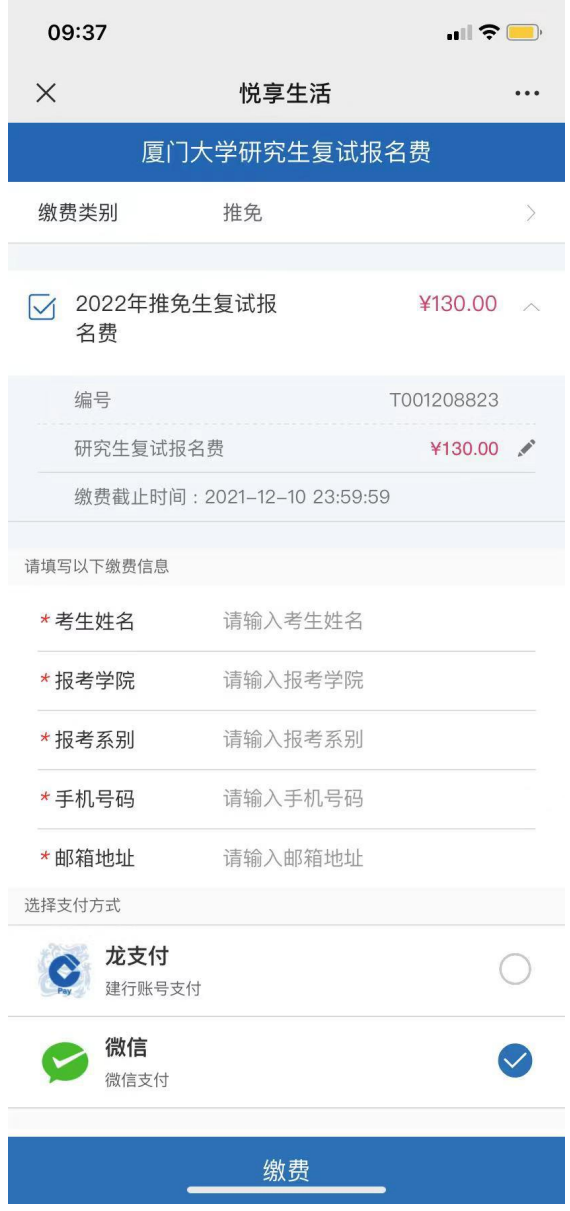

4. 点击"缴费",请核对户名"厦门大学"、订单金额 130 元(收费 标准依据福建省闽价函【2018】364号文件),点击"付款"完成缴 费。

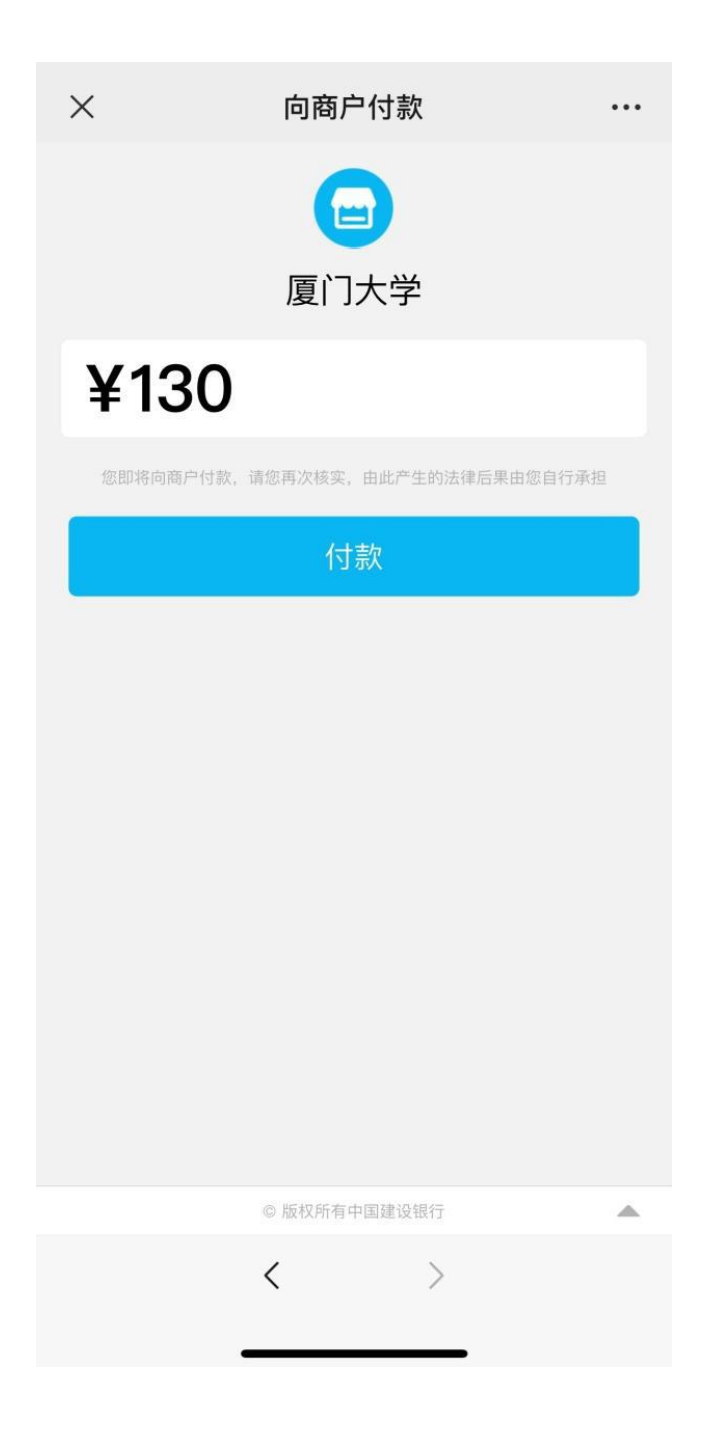